# **Using the Block Editor**

**Create@USQ User Guide** 

Last Updated: March 2023

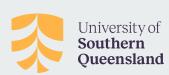

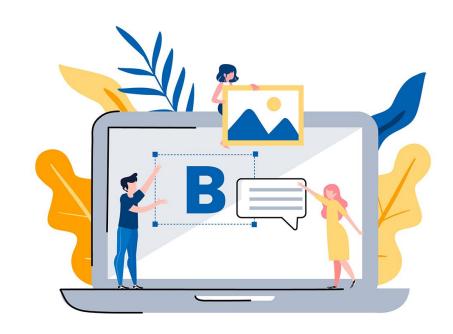

#### **About the Block Editor**

The Block Editor also called the WordPress block editor, WordPress editor or Gutenberg editor is the interface you use to edit posts and pages on your Create@UniSQ site.

It provides tools for adding and formatting, text, images, videos and multimedia.

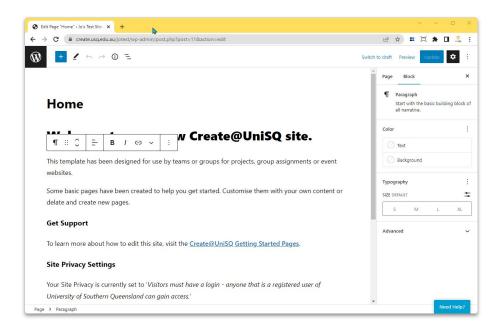

### **About the Block Editor**

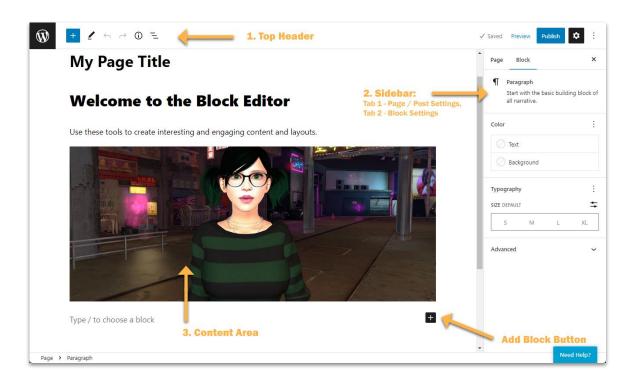

The Block Editor has three main sections:

- 1. Top Header: Access tools to add and edit content on your page or post
- Sidebar: Manage Page / Post settings and block settings
- 3. Content Area: Use this area to create your content.

### **Top Toolbar**

The Top Toolbar provides access to a range of important functions as detailed below:

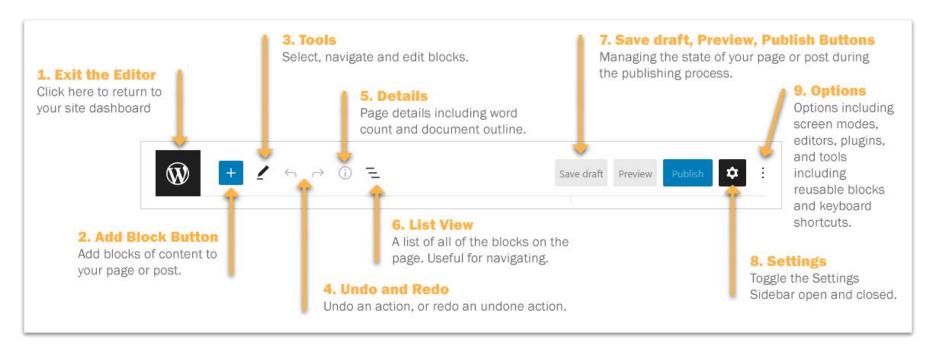

#### **Block Editor Sidebar**

Ths sidebar section provides access to Post / Page settings:

Set the visibility of the post or page, the publication date, author, categories and tags here.

You can also toggle to access settings for each Block on your page or post via the sidebar and customise appearance and settings as appropriate.

For example you can add alt-text for an image in the sidebar block settings.

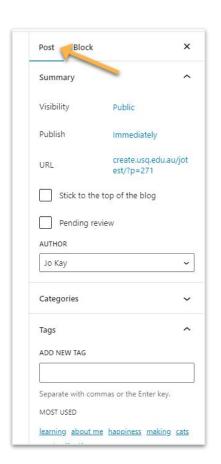

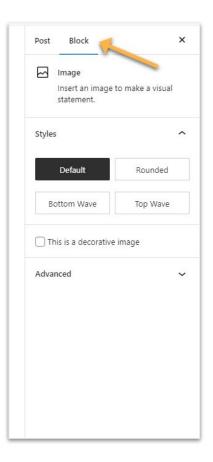

# **Getting Started with the Block Editor**

By default, the block underneath the post/page title is a paragraph block that you use for regular text.

This default is designed to allow uses to start writing straight away.

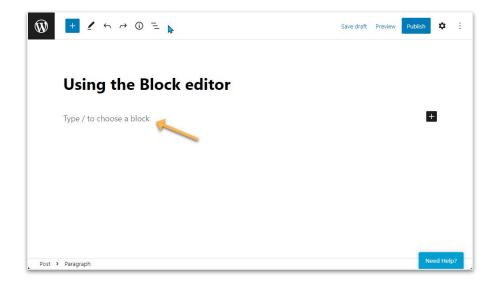

# Adding a Block

To add a new block you click on the + icon at the left of any empty block or at the top left of the editor.

Search for the block you want to add or click on Browse All to explore all block options.

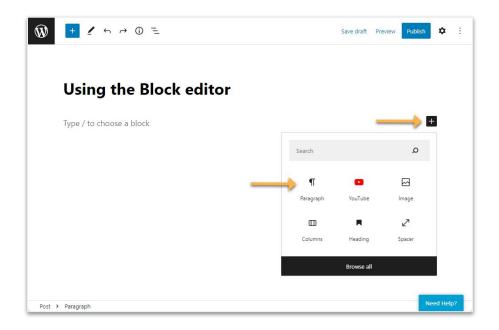

### Configure A Block

Each block provides its own specific tools to add and manage content, and customise settings.

Toolbar varies depending on block type and has been streamlined to only include the formatting options required for the content type you're adding/editing.

For example check out the Image Block here.

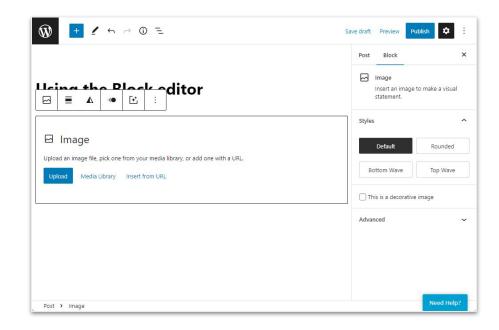

### **All About Blocks**

There's a wide range of blocks available, including:

- Audio
- Button
- Categories
- Code
- Columns
- Cover Image
- Embeds
- File
- Gallery
- Heading

- Image
- Latest Posts
- List
- Paragraph
- Pullquote
- Quote
- Read more
- Separator
- Spacer

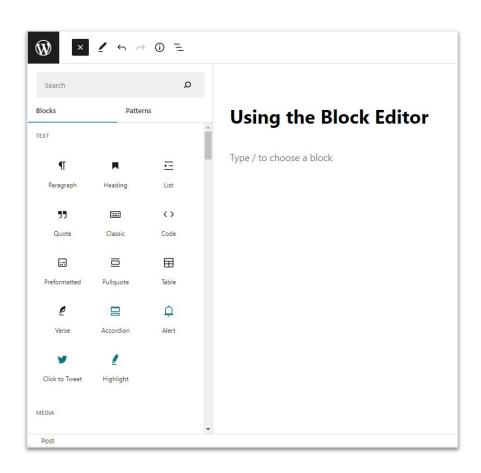